T-SB-0006-13 January 8, 2013

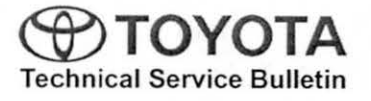

# **Premium HOD Navigation Gracenote® Database Update Process (AVN/AW-EMV)**

Service

Category Audio/Visual/Telematics

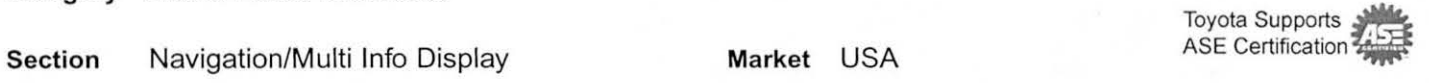

### Applicability

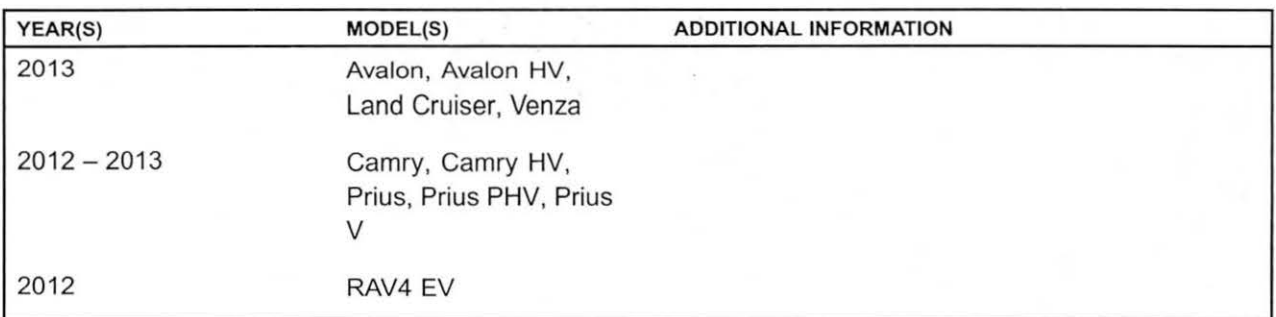

### Introduction

Toyota models equipped with the Premium HOD Navigation (AVN/AW-EMV) System will periodically require an update to the Gracenote® Database. Gracenote® includes detailed information for songs (i.e. Genre, Artist, Song Title, Album Name, etc.). The Gracenote® update will be included on the "USB Drive - Navigation Update" SST. A Gracenote® update must be performed before a Navigation Map Update. A Navigation Map Update is not required to complete the Gracenote® update. Use the process described in this bulletin to perform the update.

#### Required Tools & Equipment

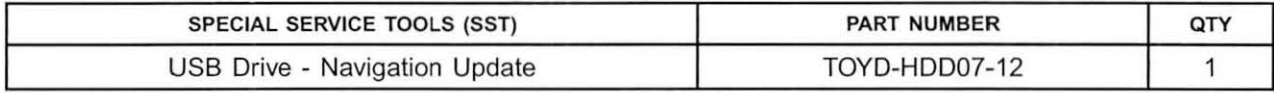

\* Essential SST.

**NOTE** 

Additional SSTs may be ordered by calling 1-800-933-8335.

### Warranty Information

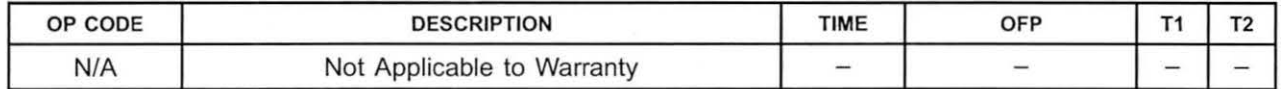

# **Premium HOD Navigation Gracenote® Database Update Process (AVN/AW-EMV)**

Repair Procedure

- 1. Turn Ignition ON (Ready OFF).
- 2. Insert the USB Drive Navigation Update SST into the USB port of the vehicle (usually located under the navigation head unit, center console/armrest, or glove box).
- 3. Press the "Setup" button on the navigation head Figure 1. Press the "Setup" button on the navigation head Figure 1.<br>unit.

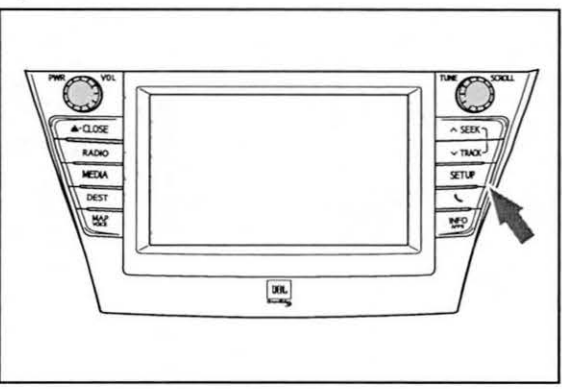

4. Select "General" on the navigation head unit. Figure 2.

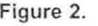

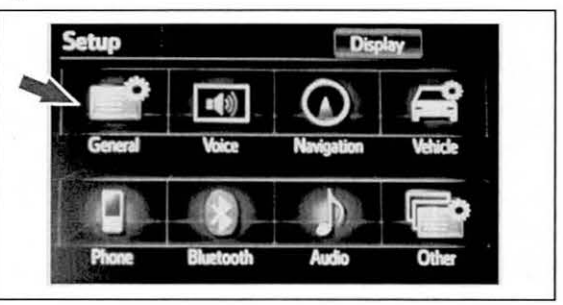

5. Press the down arrow and then select "Gracenote Figure 3. Database Update".

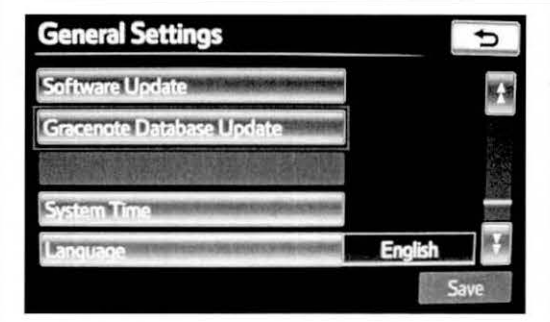

# Premium HOD Navigation Gracenote® Database Update Process {AVN/AW-EMV)

### Repair Procedure (Continued)

6. Select "Update" on the navigation head unit.

### Figure 4.

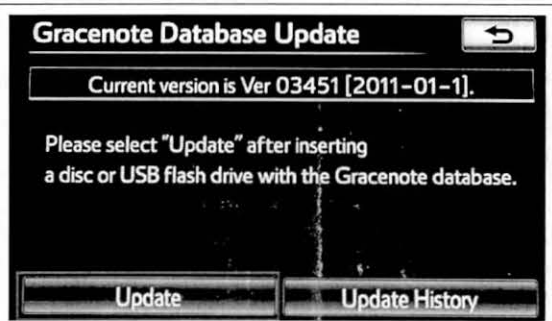

#### Figure 5.

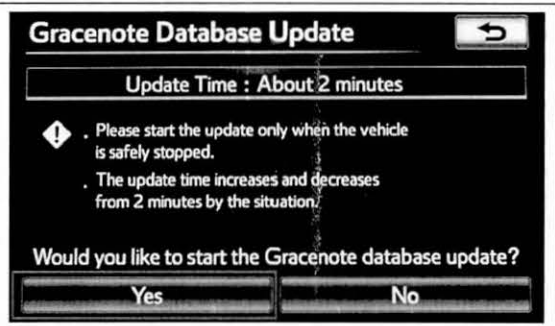

8. Gracenote Database Update will begin automatically.

7. Select "Yes" on the navigation head unit.

## NOTE

This process will take about 2 minutes.

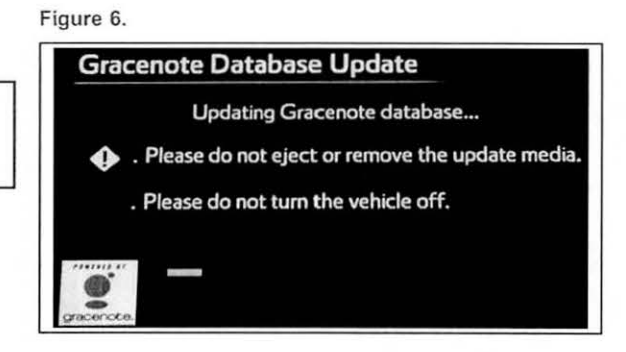

 $\mathcal{C}$  $\mathcal{V}=\mathcal{V}$ 

# **Premium HOD Navigation Gracenote® Database Update Process (AVN/AW-EMV)**

# Repair Procedure (Continued)

9. The head unit will display the new Gracenote version upon completion.

The head unit is now ready for a Navigation Map Update (if desired).

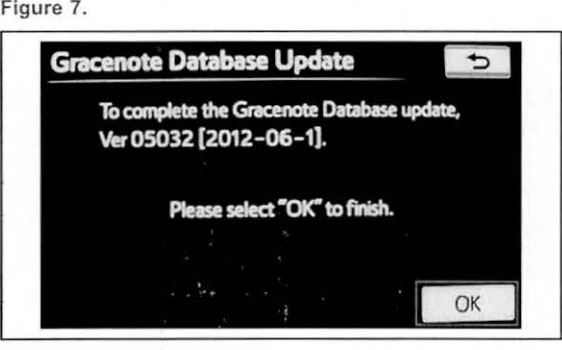